# Preface

Thank you for using Pro-face programmable display units and the screen design software GP-Pro EX. Please read this manual carefully in order to use this software properly, and be sure to keep this manual handy for future reference.

### **NOTICE**

- 1 The copyrights to all programs and manuals included in the "GP-Pro EX" (hereinafter referred to as "this product") are reserved by the Digital Electronics Corporation. Digital grants the use of this product to its users as described in the "Software Operating License Conditions" documentation, included with this product's CD-ROM. Any actions violating the above-mentioned conditions are prohibited by both Japanese and foreign regulations.
- 2 The contents of this manual have been thoroughly inspected. However, if you should find any errors or omissions in this manual, please inform your local GP representative of your findings.
- 3 Regardless of article (2), the Digital Electronics Corporation shall not be held responsible for any damages or third party claims resulting from the use of this product.
- 4 Differences may occur between the descriptions found in this manual and the actual functioning of this product. Therefore, the latest information on this product is provided in data files (i.e. Readme.txt files, etc. ) and in separate documents. Please consult these sources as well as this manual prior to using the product.
- 5 Even though the information contained in and displayed by this product may be related to intangible or intellectual properties of the Digital Electronics Corporation or third parties, the Digital Electronics Corporation shall not warrant or grant the use of said properties to any users and/or other third parties. Digital Electronics Corporation accepts no liability for issues related to the intellectual property rights of third parties or any issues related to the use of the information contained in or displayed by this product.

(C) Copyright 2013 Digital Electronics Corporation. All rights reserved.

#### Trademark Rights

 All company or product names used in this manual are the trade names, trademarks (including registered trademarks), or service marks of their respective companies. This product omits individual descriptions of each of these rights.

### 1 How to Use This Manual

### ■ Structure of the Manual

This "GP-Pro EX Device/PLC Connection Manual" discribes how to connect the External Device to the display. Please refer two other manuals shown below related to this manual.

Besides these manuals, data files of additional functions, information and modified information are attached depending on the situation.

To see these additional data files, click [Start] button in your Windows OS main screen and select the [Programs (P)] - [Pro-face] - [GP-Pro EX] menu. Then, click [Read Me] .

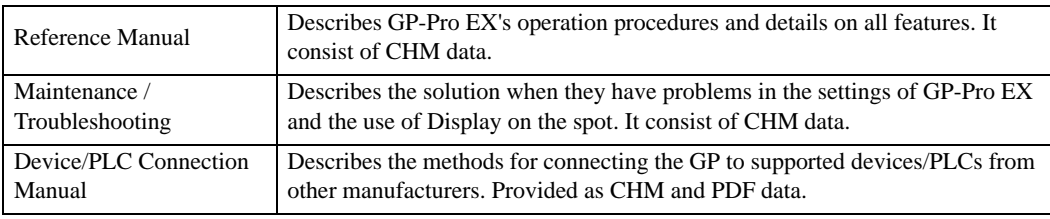

Please refer to "Hardware Manual" for details about the display.

## 2 Manual Symbols and Terminology

This manual uses the following symbols and terminology.

#### Safety Symbols and Terms

This manual uses the following symbols and terms to identify important information related to the correct and safe operation of GP-Pro EX. The symbols and the descriptions are as follows.

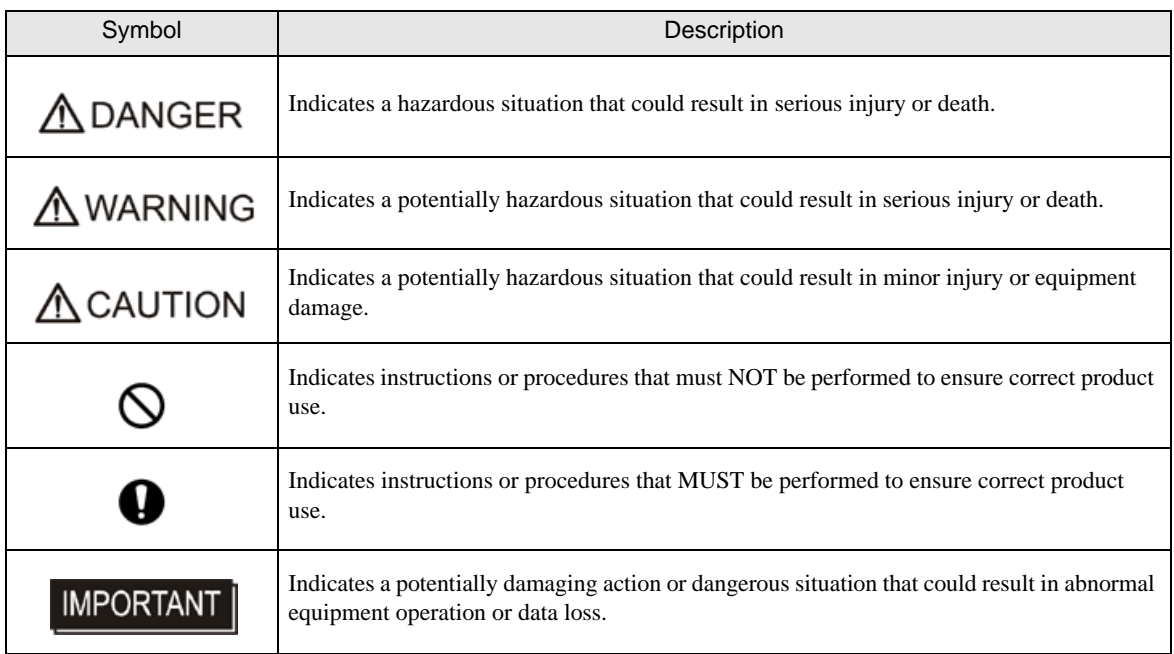

### General Information Symbols and Terms

This manual uses the following symbols and terms for general information.

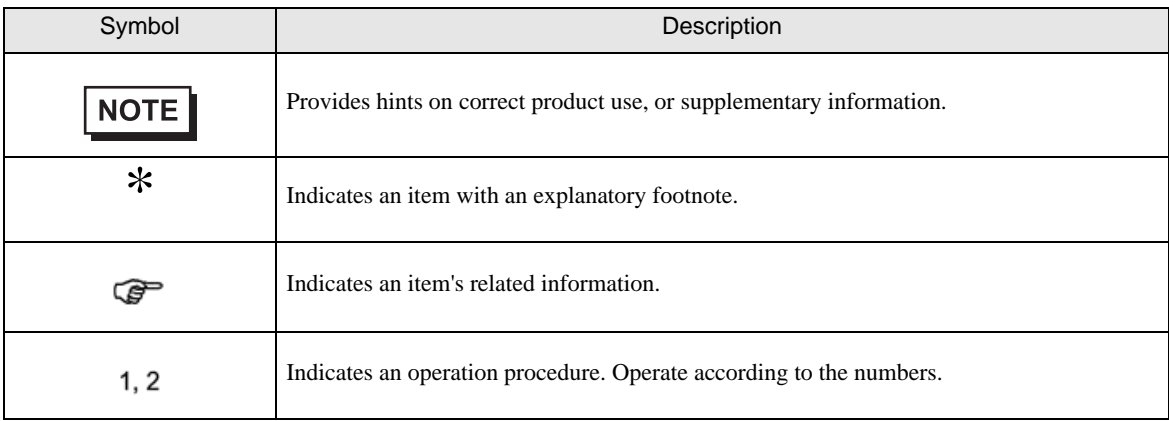

### **Terms**

In this manual, the following terms are used to explain.

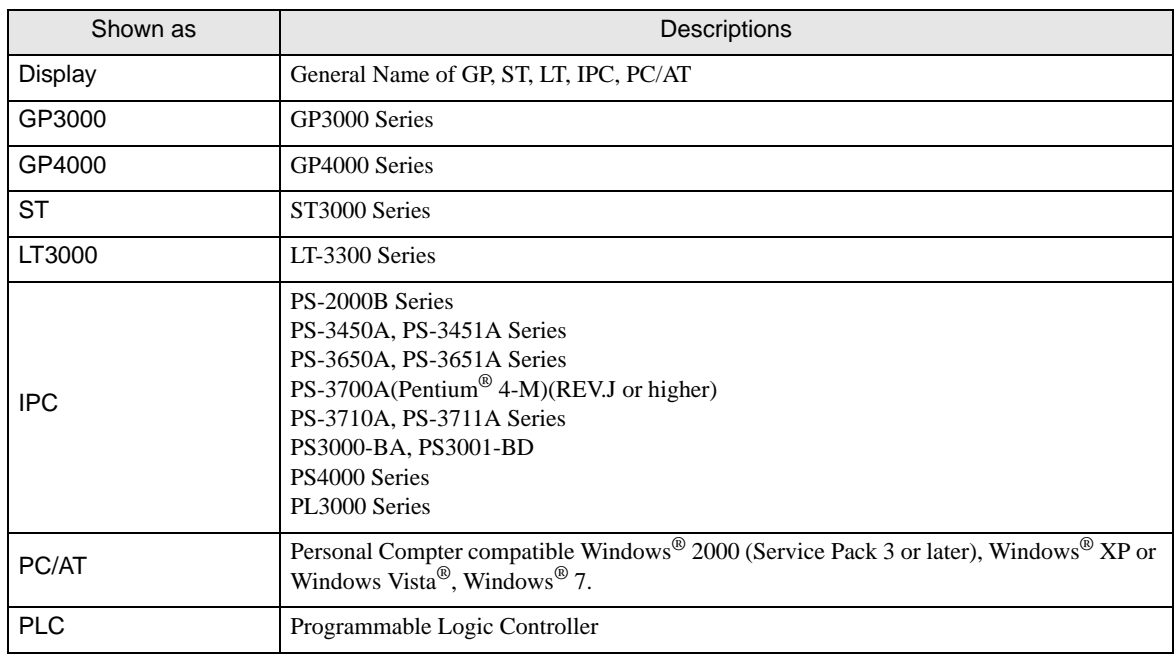

### ■ Supported Devices Symbol and Terms

The meaning of symbols used in the section titled "Supported Devices" are described below.

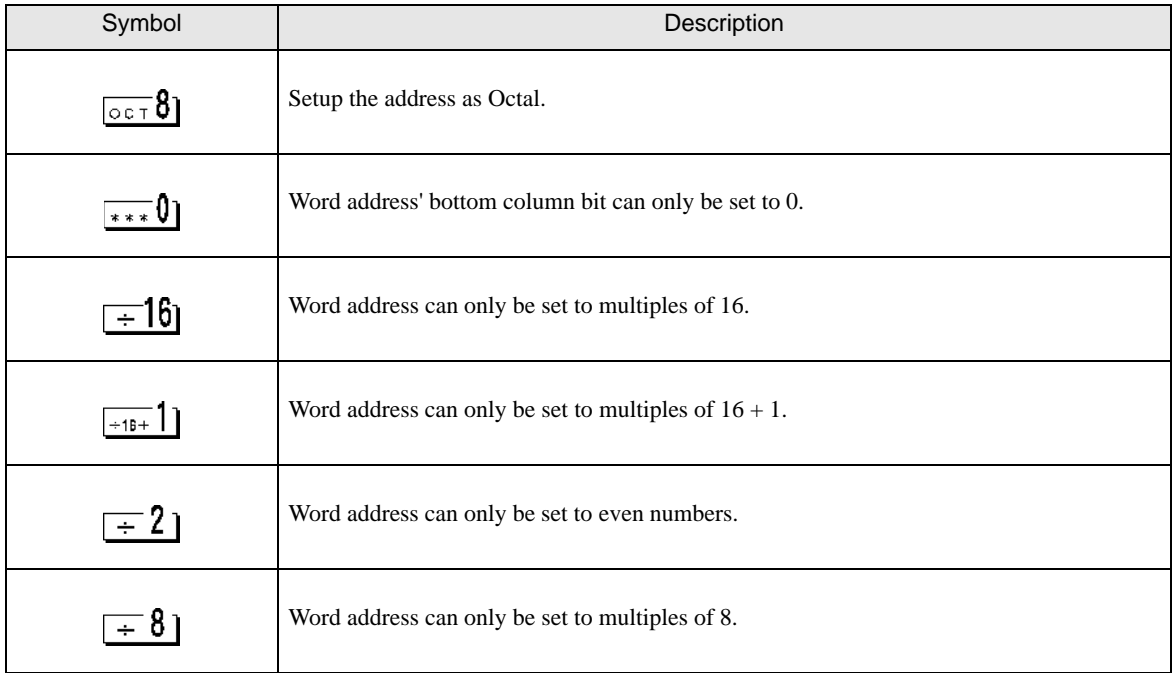

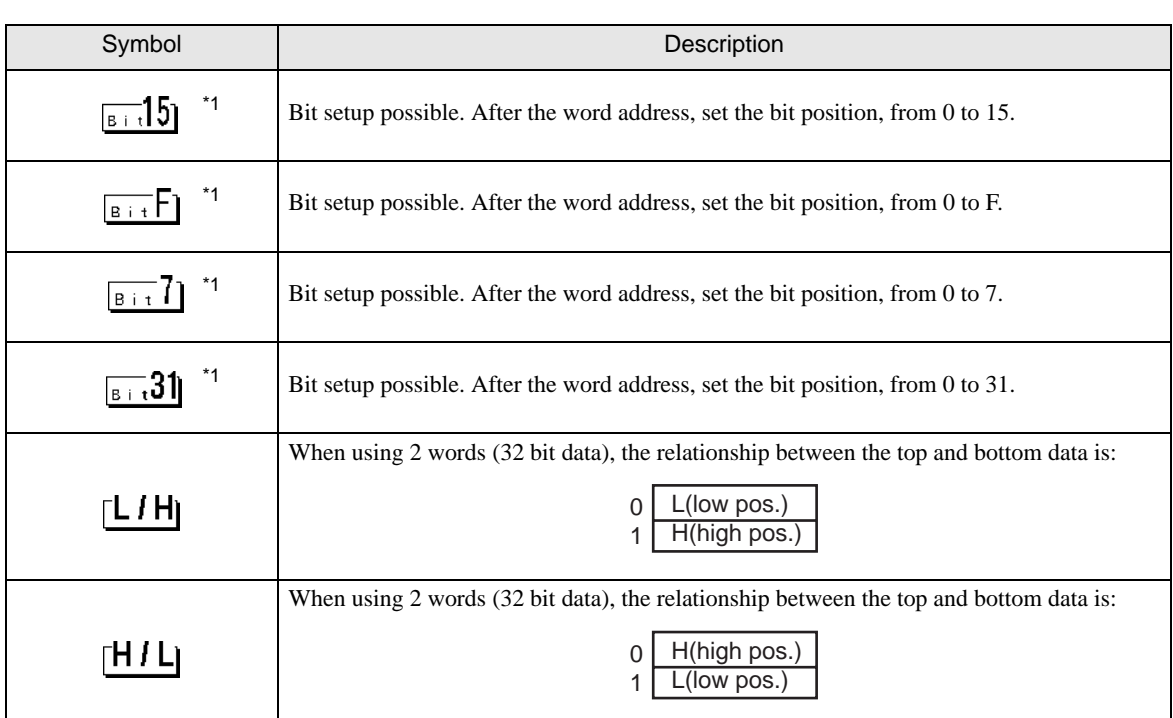

\*1 They are used for bit writing, other bits are set to zero.

The device ranges listed in the sections titled "Supported Devices" are the maximum setup ranges. The ranges may be smaller than illustrated, depending on your PLC type. For further details, refer to the corresponding PLC manual.

Setup the System Area in the devices that are shaded.

Cf. GP-Pro EX Reference Manual "LS Area (Direct Access Method Area)"